## **Discovery Education Streaming and OTAN**

**By Penny Pearson**

Discovery Education streaming (formerly known as unitedstreaming) is an online multimedia resource for teachers. DES offers clipart, audio files, and streaming videos for use at all levels of education. OTAN and Discovery Education partnered together to conduct a pilot project to determine whether or not *DES Login Page*

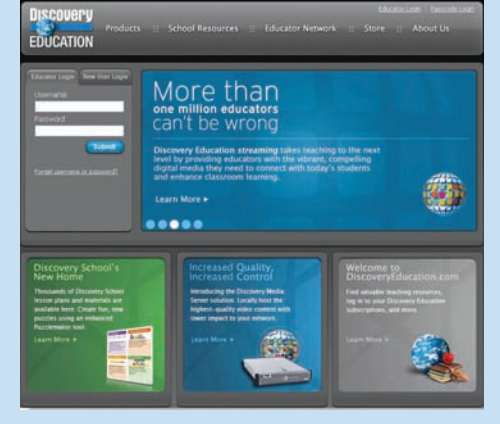

this service would interest adult education teachers. The pilot project ran from February to May of 2007 and OTAN worked with adult education teachers to see how they used the service, whether they thought it was useful and in what ways. From that data we concluded that adult education teachers loved using the Discovery Education streaming video services.

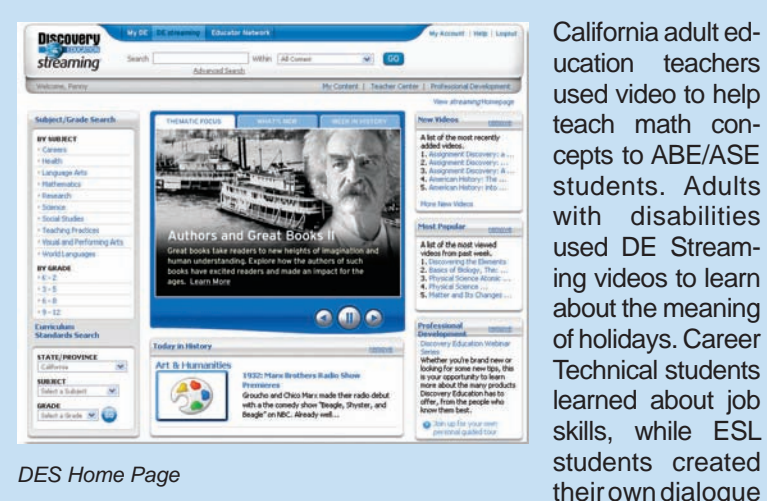

California adult education teachers used video to help teach math concepts to ABE/ASE students. Adults with disabilities used DE Streaming videos to learn about the meaning of holidays. Career Technical students learned about job skills, while ESL

dubbing over a health-related video. Students were engaged and enthusiastic to use this multimedia tool in their classes.

With that success in mind, OTAN sought to continue the relationship with Discovery Education and negotiated an attractive subscription rate for adult education agencies throughout the state. Rates are based on agency size determined by ADA. Through a special offer, OTAN is paying one half of this special subscription rate for agencies up to a total of \$40,000. Once this commitment is reached, discounted rates will still be available for adult education agencies, but not subsidized by OTAN. Contact Penny Pearson for more information, ppearson@otan.us.

Discovery Education streaming offers more than streaming videos from their site. Of course, the videos are one of the star attractions because of their high production quality (Think Planet Earth that aired on the Discovery Channel!) but it also provides a wealth of other tools to help teachers teach. In addition to full videos, DES also offers video segments, audio clips of not only sound effects, but also historical speeches and songs. If that's not enough, they also provide teacher's guides to selected

videos, blackline masters for reproducing, lesson plans, and materials aligned to state education standards. In addition, DES offers teachers a variety of assessment tools including an assignment builder, quiz builder and writing prompt builder.

The assignment builder walks teachers through creating online activities and Web-based projects that are stored on the Discovery Education streaming servers. Assignments can include links to different videos to view, audio to listen to, photos to review, or Web sites to study. Students can be asked to write their thoughts or feelings related to a photo (writing prompt) and take a quiz to test their knowledge (quiz builder). Once the student has completed all the tasks assigned, teachers can receive results of the students work via email notification.

Discovery Education streaming provides curriculum resources including a lesson plan library, a calendar tied to important historical events, and theme-based teaching units. The Lesson Plan Library has hundreds of prepared lesson plans in several subject areas. In the Calendar, students can connect videos with historical events and link to relevant videos in several subject areas. Learning units with a specific theme include video segments, lesson plans and student activities.

If you would like to learn more about it, sign up for a free 30-day trial at www.discoveryeducation.com. OTAN is also providing online workshops to train teachers to use Discovery Education streaming features. Check the OTAN training Web site for dates and times.

## **Videos Available on OTAN**

**By Branka Marceta Path: | Home | Ed Tech & Media | Video Gallery |** 

If a picture is worth a thousand words, what can a video say? OTAN's Video Gallery is a new section with descriptions and links to more than a hundred videos, produced to illustrate, promote and publicize the work of adult educators.

Twenty-one Technology Integration videos highlight the use of many emerging technologies. There are also ideas for one computer classrooms and for effective use of older technology.

Ten videos in the Special Productions category feature programs such as EL Civics, Programs of Excellence and examples of successful collaboration between adult education agencies and community organizations.

Fourteen videos have been created to supplement the California Adult Education Students Succeed Web site with the names of more than 160 adult learners featured in the project. The blue video camera icon indicates that there is video available about that individual learners.

The TIMAC Presentations category links to 60 videos on the Technology Integration Mentor Academy Web site, where visitors can watch five-to-fifteen minute videos of the participants' projects.

# **Streaming Video for Professional Development**

**by Branka Marceta**

With the fragmented, scattered-through-the-day working hours of adult educators, there seems to be fewer and fewer opportunities for traditional professional development events such as face-to-face workshops. In today's world of anytime, anyplace learning initiatives, the opportunities for self-paced and individualized professional development are multiplying. You may already be turning to blogs, podcasts, and listservs for your PD needs, but have you tried watching videos online to learn what

promising practices exist in the field of education? Here is a listing of some online places that contain videos relevant to education.

### **YouTube and Google Video**

http://www.youtube.com/user/ucberkeley

Some educators and programs have been posting their videos to these sites owned by Google with the intention of reaching different audiences. One example is the UC Berkeley Channel on YouTube, offering basic courses and lectures.

### **Teacher Tube**

http://www.teachertube.com

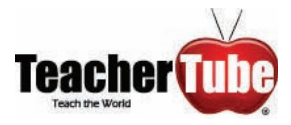

Launched in March 2007, this Web site is quickly becoming the most popular video sharing place for educators, trainers and learners. Behind it are

veteran educators who in their own words: "… seek to fill a need for a more educationally focused, safe venue for teachers, schools, and home learners. Community members can: upload, tag and share videos worldwide; find, join and create video groups; subscribe to member videos, save favorites, and create playlists; make videos public or private - users can elect to broadcast their videos publicly or share them privately with those they invite."

### **MLoTs**

http://www.mlots.org

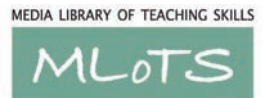

Media Library of Teaching Skills was conceived and is maintained by David Rosen and David Hartford with the goal of providing a central place to house

for adult learning and literacy and organize a collection of all videos created by adult education practitioners and programs across the United States.

**Teacher Training Videos About Technology Tools** http://www.teachertrainingvideos.com

# **Teacher Training Videos**

Russell Stannard, a principal lecturer in Multimedia/ICT at the University of Westminster, created this Web site as a home for video tutorials about using technology in education.

For clickable links to these Web sites visit: http://timac.wikispaces.com/Streaming+Video+4+PD

# **Tools for Screencasting**

**by Branka Marceta**

Have you ever been in a situation where you needed to explain to your students or your fellow teachers how to do something on a computer, but you had to do it over the phone or you had to repeat the same instructions again and again, so many times that you would rather forget that experience? If so, you will find screencasting to be a useful and exciting tool.

A screencast is a digital recording of computer screen output, a video of what a user sees on her/his monitor. It can be accompanied by narration, or — if you hate the sound of your voice — by text explaining the video.

Screencasting is becoming increasingly popular in education. Examples of screencasts include:

- a tutorial on using a software application or a Web site service (for example, using MS Word to create a Bingo activity)
- a very brief how-to (for example, how to attach a file to your e-mail message)
- a math lecture with notes and the presenter's video in smaller window somewhere in the corner of the big video (for example, calculating volume and surface area of cylinder)
- an animated story (for example, calling 911)
- a recording of the grammar lesson you gave on your inter active whiteboard for example, adding –s for Simple Present Tense, third person singular)

In order to create a screencast you will need a software program such as: Techsmith Captivate and Adobe/Macromedia Camtasia. These are commercial titles, and some may have an educational discount. There are some open source (available for free use) programs that do the same thing are Camstudio and Wink. If you have an interactive whiteboard by SMART Technologies, their free software contains the SMART Recorder.

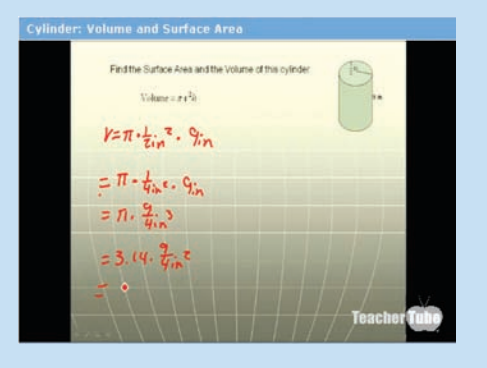

To distribute and publish your screencasts – you could use space on your classroom computer, school server or make CDs to give to your learners and/ or colleagues. Even though most software programs allow for adjustments for the size and quality *Cylinder: Volume and Surface Area, by rfant* of your video files, be aware that these files

are quite big, compared to MS Word documents, photo or music files. Another option is to upload your videos to a hosting service such as Teacher Tube or Google Video.

To see examples of screencasts and learn more visit: http://timac.wikispaces.com/screencasting2.